# Debian Server Installation auf einem Siemens Fujitsu Futro A1xx Thin Client

# Evil

7. August 2012

# Inhaltsverzeichnis

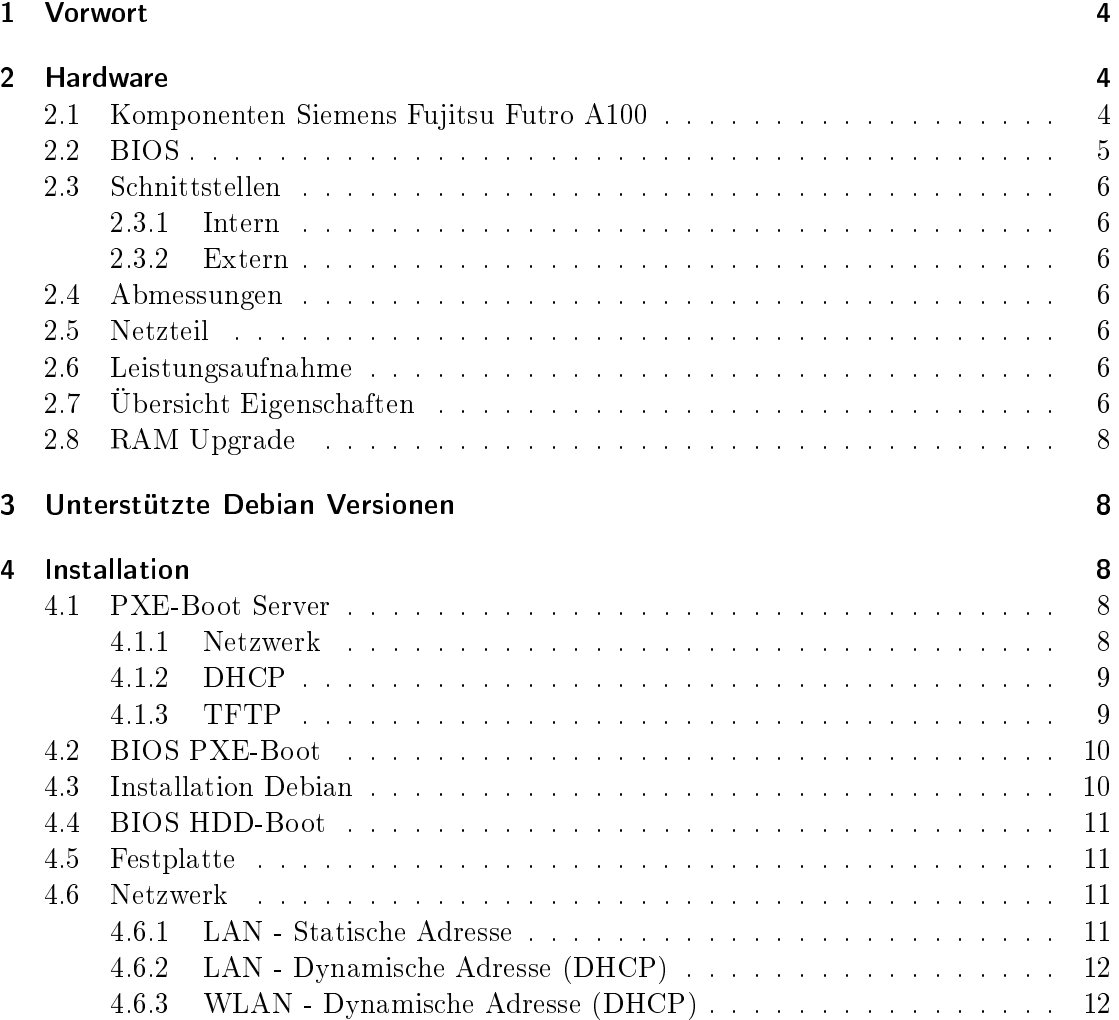

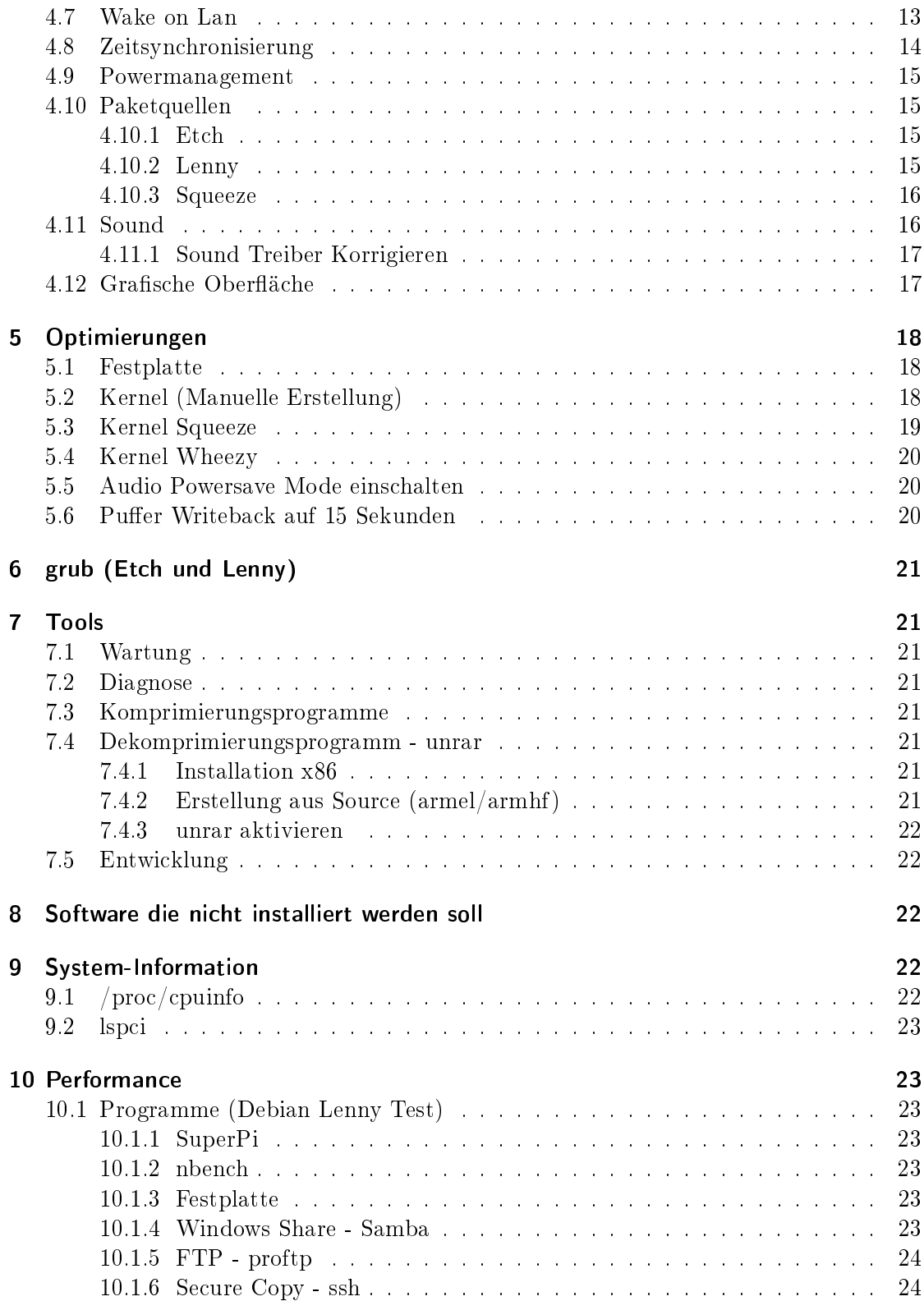

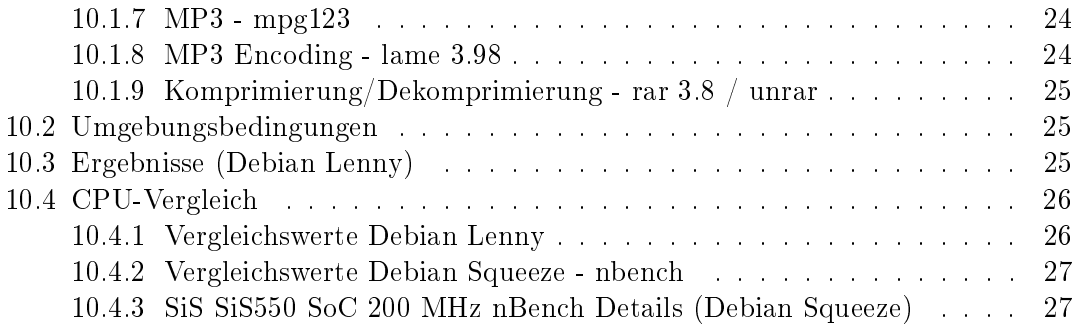

# 1 Vorwort

Diese Anleitung bezieht sich auf alle Siemens Fujitsu Thin Clients der A1xx Serie also A100 und A120. Sie haben alle die gleiche Hardware und unterscheiden sich nur bei der RAM Ausstattung (64 MB bei A100 und 128 MB bei A120).

Wenn man einen Siemens Fujitsu Futro A1xx Thin Client mit einem Linux Betriebssystem ausrüsten will hat man zwei Möglichkeiten. Entweder man installiert das Betriebssystem auf einer Compact-Flash oder man verwendet das interne IDE Interface mit einer IDE- oder SATA-Festplatte.

Eine USB Festplatte ist nicht zu empfehlen da nur USB 1.1 unterstützt wird und somit nur eine Übertragungsrate von ca. 1 MB/s möglich ist.

Ich habe eine 2,5-Festplatte mit einem IDE zu Mini-IDE Kabel angeschlossen. Die Spannung für die Festplatte kann direkt vom Netzteil genommen werden oder man verwendet Pin 20 des IDE Anschlusses der auch 5 V bereit stellt.

Alternativ kann man auch eine SATA bzw. eSATA Festplatte anschlieÿen wenn man einen IDE zu SATA Adapter verwendet (z.B. von einem Billiganbieter von ebay). Dies hat im Test mit einer Hitachi Deskstar T7K250 Festplatte gut funktioniert. Allerdings kann in diesem Fall keine zusätzliche Compact Flash Karte eingesetzt werden, weil der Adapter den IDE Port exklusiv nutzt. Das Bios erkennt zwar nur eine maximale Größe von 64 GB aber dennoch konnte Grub gestartet werden (System Parttion <64 GB).

Als Betriebssystem wurde Debian Lenny (oldstable) eingesetzt. Bei neueren Betriebssystemen bzw. Kerneln gibt es Probleme mit dem Setzen der IDE Parameter.

#### Debian Squeeze

Bei Debian Squeeze gibt es Probleme mit der neuen Grub Version, sodass grub-legacy verwendet werden muss (siehe PXE Server Installtion und Parameter "grub2 instead of grub legacy"). Auchtung grub-legacy funktioniert nur mit ext2 oder ext3 Boot-Partition. Bei Debian Squeeze funktioniert hdparm nicht mehr es muss also im BIOS die IDE Parameter eingestellt werden.

### Debian Wheezy

Debian Wheezy (31. Okt. 2011) konnte auch erfolgreich installiert und gebootet werden, allerdings ist es für den Betrieb momentan nicht wirklich verwendetbar! APM (Powermanagement bzw. Shutdown Funktion), hdparm (Parametrierung der IDE Schnitstelle) und gcc (Kompiler) funktionierten nicht.

# 2 Hardware

# 2.1 Komponenten Siemens Fujitsu Futro A100

CPU SiS SiS550 SoC 200 MHz (FSB 100 MHz) Die CPU im System-Chip entspricht der CPU mP6 von Rise

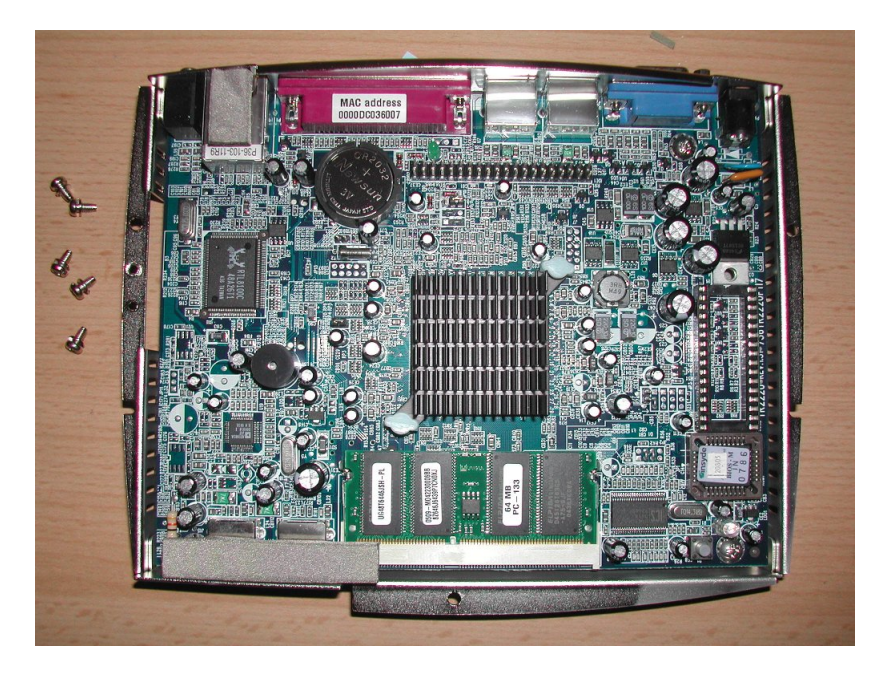

Abbildung 1: Siemens Fujitsu Futro A100 - Intern

Chipsatz Im System-Chip integriert

IDE Controller Im System-Chip integriert, SiS 5513

Video Im System-Chip integriert, Speicher konfigurierbar

Audio Im System-Chip integriert, SiS 7019

Speicher 64 MB SO-DIMM SDRAM 133 MHz

USB 1.1 Im System-Chip integriert

Netzwerk Realtek 8100C

Flash 32 MB CF Card

BIOS PLCC

# 2.2 BIOS

Maximale erkennbare HDD/CF Größe: 64 GB Grakkartenspeicher: 4, 8, 16, 32 MB

### 2.3 Schnittstellen

#### 2.3.1 Intern

1x IDE, 40-polig, IDE0, Pin 20 (VCC) 5 V 1x SO-DIMM SDRAM Speicher Sockel

#### 2.3.2 Extern

1x CF-Slot, IDE0 (Master) 1x parallel - IEEE 1284 (EPP/ECP) - D-Sub (DB-25), 25-polig 2x USB - USB Typ A, 4-polig 1x Netzwerk - Ethernet 10Base-T/100Base-TX - RJ-45 1x Kopfhörer - Ausgabe - Mini-Phone Stereo 3.5 mm 1x Tastatur - generisch - Mini-DIN (PS/2-Typ), 6-polig 1x Maus - generisch - Mini-DIN (PS/2-Typ), 6-polig 1x Display / Video - VGA - HD D-Sub (HD-15), 15-polig

### 2.4 Abmessungen

Höhe: 21 cm Breite: 16 cm Tiefe: 5,7 cm

# 2.5 Netzteil

Hersteller: Linearity 1 Electronics Co. LTD Modell: LAD6019A55 Ausgang: 5 VDC, 3 A  $\lceil - \rceil$  (o- $\lceil + \rceil$ 

# 2.6 Leistungsaufnahme

Gemessen, Netzteil Leerlauf: 9 Watt Gemessen, Zustand Aus: 10 Watt Gemessen, Zustand Idle Windows  $CE + CF$  32MB: 16 Watt Gemessen, Zustand Idle Linux + IBM IC25N030-AT-DA  $2.5^{\circ}$  30GB: 18 Watt Gemessen, Zustand Vollast Linux + IBM IC25N030-AT-DA  $2.5^{\circ}$  30GB: 20 Watt

Messgerät: Düwi 05370

# 2.7 Übersicht Eigenschaften

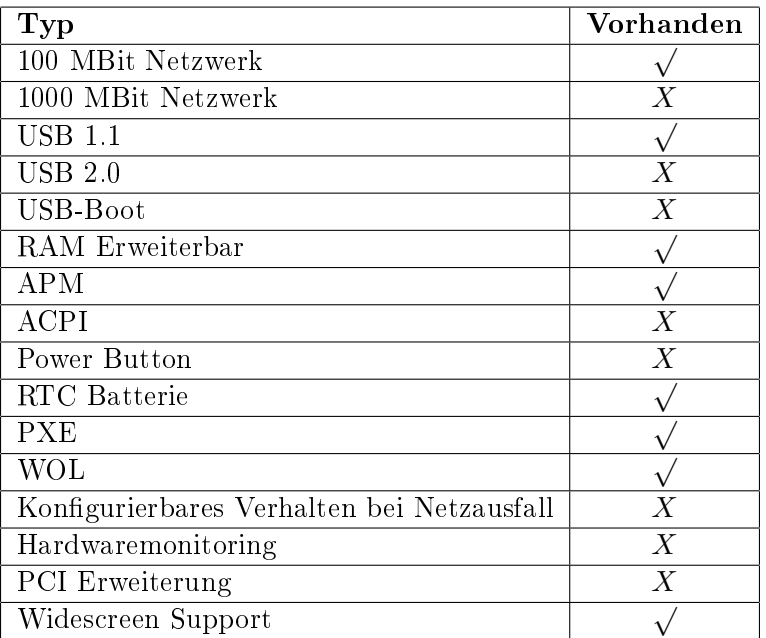

#### 2.8 RAM Upgrade

Installation eines 256 MB 133 MHz SDRAM SO-DIMM Modules (Chip: Hynix HY57V561620BT- $H$ ).

# 3 Unterstützte Debian Versionen

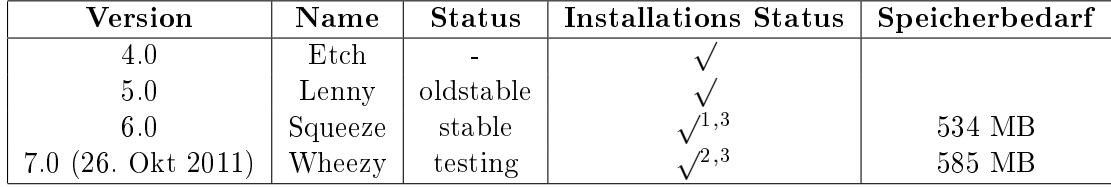

# 4 Installation

Für die Installation braucht man einen PXE-Server der DHCP und TFTP Protokolle unterstützt. Per TFTP wird dann ein Image der Debian PXE-Installation freigegeben. Für den PXE-Server kann ein beliebiges Debian System verwendet werden. Dies kann auch als virtuelles System (z.B. mit VirtualBox) betrieben werden.

### 4.1 PXE-Boot Server

Für den PXE-Server sollte eine beliebige fixe IP-Adresse vergeben werden. Als Gateway bzw. Router muss die IP-Adresse des jeweiligen Internetrouters eingeben werden. In dieser Beschreibung ist es 192.168.0.1.

#### 4.1.1 Netzwerk

/etc/network/interfaces.conf [-rw-r--r-- root root]

```
# The loopback network interface
auto lo
iface lo inet loopback
# The primary network interface
#allow-hotplug eth0
#iface eth0 inet dhcp
```
 $^1$ grub 1.98 $+$ 20100804-14 $+$ squeeze1 meldet beim Boot den Fehler: "Error: cannot allocate real mode pages, deshalb muss grub-legacy installiert werden, dieser kann aber nicht von ext4 Partitionen booten.

<sup>2</sup>Auchtung grub2 benötig 1 MB Speicher vor der ersten Partition, siehe

https://wiki.archlinux.org/index.php/GRUB2#MBR\_aka\_msdos\_partitioning\_specific\_instructions  $3$ Als Boot-Parameter muss "libata.dma=0" übergeben werden

```
auto eth0
iface eth0 inet static
        address 192.168.0.220
        netmask 255.255.255.0
        network 192.168.0.0
        broadcast 192.168.0.255
        gateway 192.168.0.1
```
#### 4.1.2 DHCP

apt-get install dhcp3-server

```
/etc/dhcp3/dhcpd.conf [-rw-r--r-- root root]
```

```
subnet 192.168.0.0 netmask 255.255.255.0 {
 range 192.168.0.210 192.168.0.213;
 option domain-name-servers 192.168.0.1;
 option routers 192.168.0.1;
 option broadcast-address 192.168.0.255;
 default-lease-time 600;
 max-lease-time 7200;
}
allow booting;
allow bootp;
class "pxeclients" {
 match if substring(option vendor-class-identifier, 0, 9) = "PXEClient";
 #TFTP-Server
 next-server 192.168.0.220;
 filename "/pxelinux.0";
}
```
#### 4.1.3 TFTP

apt-get install tftpd-hpa

Per intd starten? Nein

```
/etc/default/tftpd-hpa.conf [-rw-r--r-- root root]
```

```
#Defaults for tftpd-hpa
RUN_DAEMON="yes"
OPTIONS="-v -l -s /var/lib/tftpboot"
```

```
/etc/init.d/tftpd-hpa start
cd /var/lib/tftpboot
```
wget http://archive.debian.org/debian/dists/Debian-4.0/main/installer-i386/current/images/netboot/netboot.tar.gz

oder

wget http://ftp.nl.debian.org/debian/dists/lenny/main/installer-i386/current/images/netboot/netboot.tar.gz

#### oder

wget http://ftp.nl.debian.org/debian/dists/squeeze/main/installer-i386/current/images/netboot/netboot.tar.gz

oder

wget http://d-i.debian.org/daily-images/i386/daily/netboot/netboot.tar.gz

tar xzvf netboot.tar.gz rm netboot.tar.gz

#### /etc/hosts.allow [-rw-r--r-- root root]

ALL: 192.168.0.\*

/etc/init.d/tftpd-hpa start

Fehleranalyse: tail -n 10 /var/log/syslog

# 4.2 BIOS PXE-Boot

Um ins BIOS zu gelangen muss man beim Booten die "F2" Taste drücken. Für die Installation muss man, im BIOS des Thin Clients, als erster Eintrag in der Bootreihenfolge "PXE LAN" auswählen.

# 4.3 Installation Debian

Language: German Land oder Gebiet: Österreich Layout Tastatur: Deutsch Rechnername: <Name> Domian-Name: Land des Debian-Archiv-Spielgelserver: Österreich Debian-Archiv-Spielgelserver: ftp.tu-graz.ac.at HTTP-Proxy-Daten: Partitionierungsmethode: Manuell

Partitionierung (Erste Platte je nach Kernel: sda oder hda):

Wenn kein SWAP Bereich angelegt wurde kann die Installation auch ohne durchgeführt werden (bei 128 MB Arbeitsspeicher). Änderungen auf die Festplatte schreiben: Ja root Passwort: root Passwort Vergleich: Voll Name Benutzer:

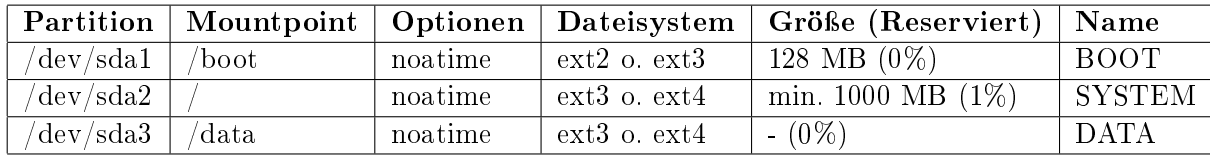

Tabelle 1: Partitionstabelle

Benutzer: Benutzer Passwort: Benutzer Passwort Vergleich:

Danach startet der Kopiervorgang.

An Paketverwendungserfassung teilnehmen: Nein  $\text{Software}$ auswählen: <br/>  $<\!\!{\rm{Alles}}$ abwählen $>$ Den Grub-Bootloader in den Master Boot Rekord installieren: Ja Installation abgeschlossen: Weiter

# 4.4 BIOS HDD-Boot

Nach der Installation muss man, im Bios des Thin Clients, als erster Eintrag in der Bootreihenfolge "Drive C" auswählen.

# 4.5 Festplatte

Danach sollte man noch die Festplattenüberprüfung nach einem bestimmten Zeitintervall oder einer Anzahl von "mount"-Vorgängen abschalten.

tune2fs -i 0 -c 100 /dev/hdX1 tune2fs -i 0 -c 100 /dev/hdX3 tune2fs -i 0 -c 100 /dev/hdX4

### 4.6 Netzwerk

Man kann den Server entweder mit einer statischen IP-Adresse betreiben oder man verwendet eine dynamische IP-Adresse die man von einem DHCP-Server (Router) erhält.

#### 4.6.1 LAN - Statische Adresse

/etc/network/interfaces.conf [-rw-r--r-- root root]

```
# The loopback network interface
auto lo
iface lo inet loopback
```

```
# The primary network interface
auto eth0
iface eth0 inet static
       address 192.168.0.2
        netmask 255.255.255.0
        network 192.168.0.0
        broadcast 192.168.0.255
        gateway 192.168.0.1
#RTL8169/8110
#MTU=7200
```
/etc/resolv.conf [-rw-r--r-- root root]

nameserver 192.168.0.1

### 4.6.2 LAN - Dynamische Adresse (DHCP)

/etc/network/interfaces.conf [-rw-r--r-- root root]

```
# The loopback network interface
auto lo
iface lo inet loopback
# The primary network interface
auto eth0
allow-hotplug eth0
iface eth0 inet dhcp
```
#### 4.6.3 WLAN - Dynamische Adresse (DHCP)

Hardware NETGEAR WG111v3 (idVendor=0846, idProduct=4260)

Treiber Information http://linuxwireless.org/en/users/Drivers/rtl8187

Modul rtl8187

Vorraussetzung Kernel>=2.6.32 (Squeeze)

```
apt-get install wpasupplicant iw wireless-tools
iwconfig
lo no wireless extensions.
```

```
wlan0 IEEE 802.11bg ESSID:off/any
         Mode:Managed Access Point: Not-Associated Tx-Power=0 dBm
         Retry long limit:7 RTS thr:off Fragment thr:off
         Encryption key:off
         Power Management:on
eth0 no wireless extensions.
```
ifconfig wlan0 up iwlist scan

```
wlan0 Scan completed :
          Cell 01 - Address: 0A:05:C4:1A:71:9E
                   Channel:8
                    Frequency:2.447 GHz (Channel 8)
                    Quality=51/70 Signal level=-59 dBm
                   Encryption key:on
                   ESSID:"Hangu"
                    Bit Rates:1 Mb/s; 2 Mb/s; 5.5 Mb/s; 11 Mb/s
                    Bit Rates:6 Mb/s; 9 Mb/s; 12 Mb/s; 18 Mb/s; 24 Mb/s
                             36 Mb/s; 48 Mb/s; 54 Mb/s
                   Mode:Master
                    Extra:tsf=0000000182cb6fb8
                    Extra: Last beacon: 1144ms ago
                    IE: Unknown: 000748616E756D616E
                    IE: Unknown: 010482848B96
                    IE: Unknown: 030108
                    IE: Unknown: 2A0100
                    IE: Unknown: 32080C1218243048606C
                    IE: WPA Version 1
                        Group Cipher : TKIP
                        Pairwise Ciphers (1) : TKIP
                        Authentication Suites (1) : PSK
```
/etc/network/interfaces [-rw------- root root]

auto wlan0 iface wlan0 inet dhcp wpa-ssid Hangu wpa-psk mypass

chmod 0600 /etc/network/interfaces

```
ifup wlan0
iwconfig
lo no wireless extensions.
wlan0 IEEE 802.11bg ESSID:"Hangu"
          Mode:Managed Frequency:2.447 GHz Access Point: 0A:05:C4:1A:71:9E
          Bit Rate=36 Mb/s Tx-Power=20 dBm<br>Retry long limit:7 RTS thr:off
          Retry long limit:7 RTS thr:off Fragment thr:off
          Encryption key:off
          Power Management:off
          Link Quality=70/70 Signal level=-19 dBm
          Rx invalid nwid:0 Rx invalid crypt:0 Rx invalid frag:0
          Tx excessive retries:49 Invalid misc:2 Missed beacon:0
```
eth0 no wireless extensions.

# 4.7 Wake on Lan

apt-get install ethtool ethtool eth0 ethtool -s eth0 wol g

/etc/init.d/wol [-rwxr-xr-x root root]

```
#! /bin/sh
### BEGIN INIT INFO
# Provides: wol
# Required-Start: $network $local_fs
                     $network $local_fs<br>1 2 3 4 5
# Default-Start:
# Default-Stop:
# Short-Description: activates wake on lan
                    This script activates wake on lan. (evil 14.2.2009)
### END INIT INFO
PATH=/sbin:/bin:/usr/sbin:/usr/bin
PROG=/usr/sbin/ethtool
NAME="wol"
ETH="eth0"
DESC="WakeOnLAN"
# Don't run if not installed
test -f $PROG || exit 0
set -e
case "$1" in
 start)
        echo -n "Activating $DESC: "
        ethtool -s $ETH wol g
        echo "$ETH"
        ;;
  stop)
        echo -n "Deactivating $DESC: "
        ethtool -s $ETH wol d
        echo "$ETH"
        ;;
 restart)
        $0 stop
        sleep 1
        $0 start
        ;;
  *)
        echo "Usage: /etc/init.d/$NAME {start|stop|restart}" >&2
        exit 1
        ;;
esac
exit 0
```
update-rc.d wol start 99 1 2 3 4 5 . insserv wol

# 4.8 Zeitsynchronisierung

apt-get install ntp

/etc/ntp.conf [-rw-r--r-- root root]

```
#You do need to talk to an NTP server or two (or three).
#server ntp.your-provider.example
```

```
server 0.at.pool.ntp.org iburst
server 1.at.pool.ntp.org iburst
server 2.at.pool.ntp.org iburst
server 3.at.pool.ntp.org iburst
server ntp0.fau.de iburst
server ntp1.ptb.de iburst
```
### 4.9 Powermanagement

apt-get install apmd modprobe apm

/etc/modules [-rw-r--r-- root root]

apm

#### 4.10 Paketquellen

#### 4.10.1 Etch

/etc/apt/sources.list [-rw-r--r-- root root]

```
deb http://archive.debian.org/debian-archive/debian/ etch main contrib non-free
deb-src http://archive.debian.org/debian-archive/debian/ etch main contrib non-free
deb http://archive.debian.org/backports.org/ etch-backports main contrib non-free
```

```
apt-get update
apt-get install debian-backports-keyring
apt-get update
apt-get upgrade
apt-get clean
```
Bei der Installation von Paketen kann man auf das Backport Archive zurückgreifen. Beispielsweise samba, proftp, ntfs-3g und einige mehr sind verfügbar und entsprechen den Version von Debian Lenny.

Bei der Installation muss man folgenden Syntax verwenden:

apt -t etch-backports install samba

#### 4.10.2 Lenny

/etc/apt/sources.list [-rw-r--r-- root root]

```
deb http://ftp.tu-graz.ac.at/mirror/debian/ lenny main contrib non-free
deb-src http://ftp.tu-graz.ac.at/mirror/debian/ lenny main
#deb http://www.backports.org/debian lenny-backports main contrib non-free
deb http://backports.debian.or.at/debian-backports/ lenny-backports main contrib non-free
```
deb http://www.deb-multimedia.org lenny main non-free

```
deb http://security.debian.org/ lenny/updates main
deb-src http://security.debian.org/ lenny/updates main
```

```
/etc/apt/preferences [-rw-r--r-- root root]
```
Package: \* Pin: release a=lenny-backports Pin-Priority: 200

```
apt-get install debian-multimedia-keyring
apt-get install debian-backports-keyring
apt-get update
apt-get upgrade
apt-get clean
```
#### 4.10.3 Squeeze

/etc/apt/sources.list [-rw-r--r-- root root]

```
deb http://ftp.at.debian.org/debian squeeze main contrib non-free
#deb-src http://ftp.at.debian.org/debian squeeze main contrib non-free
deb http://security.debian.org/ squeeze/updates main contrib non-free
#deb-src http://security.debian.org/ squeeze/updates main contrib non-free
# squeeze-updates, previously known as 'volatile'
deb http://ftp.at.debian.org/debian squeeze-updates main contrib non-free
#deb-src http://ftp.at.debian.org/debian squeeze-updates main contrib non-free
deb http://www.deb-multimedia.org squeeze main non-free
deb http://backports.debian.org/debian-backports/ squeeze-backports main contrib non-free
```
/etc/apt/preferences [-rw-r--r-- root root]

```
Package: *
Pin: release a=squeeze-backports
Pin-Priority: 200
```

```
apt-get update
apt-get install debian-multimedia-keyring
apt-get upgrade
apt-get clean
```
#### 4.11 Sound

apt-get install alsa alsa-utils mpg123 lame

/etc/rc.local [-rw-r--r-- root root]

echo ============== Unmute Audio ============== /usr/bin/amixer set PCM 70% unmute /usr/bin/amixer set Master 70% unmute /usr/bin/amixer set Headphone 70% unmute echo ============== ============ ==============

#### 4.11.1 Sound Treiber Korrigieren

```
apt-get install alsa-source bzip2 module-assistant
module-assistant prepare
cd /usr/src
tar xjvf alsa-driver.tar.bz2
cd modules/alsa-driver/alsa-kernel/pci/
wget http://evilx99.ev.funpic.de/linux/ThinClient/A100/SiS7019-Patch-2
patch -p0 < SiS7019-Patch-2
rm SiS7019-Patch-2 sis7019.c.orig
cd /usr/src
tar cjvf alsa-driver.tar.bz2 modules
module-assistant build alsa
dpkg -i alsa-modules-2.6.32-5-486_1.0.23+dfsg-2+2.6.32-38_i386.deb
reboot
```
# 4.12 Grafische Oberfläche

Für eine grafische Oberfläche wird xorg und der sis Treiber benötigt.

```
apt-get install xorg icewm xdm xserver-xorg-video-sis
cd ~
X -configure
cp ~/xorg.conf.new /etc/X11/xorg.conf
```
/etc/X11/xorg.conf [-rw-r--r-- root root]

```
Section "InputDevice"
          Identifier "Keyboard0"<br>Driver "kbd"
          Driver
          Option "XkbLayout" "de"
          Option "XkbVariant" "nodeadkeys"<br>Option "XkbOptions" "nodeadkeys"
                         "XkbOptions" "nodeadkeys"
EndSection
```

```
Section "Device"
        Identifier "Card0"<br>Driver "sis"
        Driver "sis"
        VendorName "Silicon Integrated Systems [SiS]"
        BoardName "550 PCI/AGP VGA Display Adapter"
        BusID "PCI:1:0:0"
EndSection
```
/etc/X11/xdm/Xservers [-rw-r--r-- root root]

```
#:0 local /usr/bin/X vt7 -dpi 100 -nolisten tcp
```
 $/etc$ /X11/xdm/Xaccess [-rw-r--r-- root root]

```
#* #any host can get a login window
192.168.0.* #local network can get a login window
```
#### $/etc/X11/xdm/xdm$ -config [-rw-r--r-- root root]

```
! SECURITY: do not listen for XDMCP or Chooser requests
! Comment out this line if you want to manage X terminals with xdm
! DisplayManager.requestPort: 0
```
# 5 Optimierungen

# 5.1 Festplatte

apt-get install hdparm

#### /etc/default/hdparm [-rw-r--r-- root root]

```
harddisks="/dev/hdb"
hdparm_opts="-d1 -k1 -c1 -Xudma0 -S60"
```
#### 5.2 Kernel (Manuelle Erstellung)

Der Patch für die Erkennung der CPU stammt ursprünglich von http://www.gossamerthreads.com/lists/linux/kernel/983150.

Ich habe diesen Patch an den aktuellen 2.6.26 Kernel, von Debian Lenny, angepasst. Der Alsa SiS7019 Treiber des Kernels funktioniert nicht korrekt. Deshalb habe ich auch für den Treiber einen Kernelpatch erstellt.

Im Treiber werden verschiedene CODEC's bzw. Register (SIS\_PRIMARY\_CODEC, SIS\_SECONDARY\_CODEC\_PRESENT und SIS\_TERTIARY\_CODEC\_PRESENT) überprüft. Ist keines der CODEC Register vorhanden so wird der Treiber mit dem Fehlercode -5 beendet.

Im Patch wird nun beim Auftreten dieses Fehlers einfach angenommen SIS\_PRIMARY\_CODEC wäre gesetzt. Dadurch kommt es in der Folge noch zu weiteren Fehlermeldungen aber der Treiber wird geladen und funktioniert. Im OSS Treiber werden diese Register (SIS\_PRIMARY\_CODEC, SIS\_SECONDARY\_CODEC\_PRESENT und SIS\_TERTIARY\_CODEC\_PRESENT) nicht benutzt.

Der Patch funktioniert auch mit dem Kernel 2.6.30.

```
apt-get install build-essential libncurses-dev kernel-package
apt-get install linux-source
cd /usr/src
```

```
tar xjvf linux-source-2.6.26.bz2
ln -s linux-2.6.26 linux
wget http://evilx99.ev.funpic.de/linux/ThinClient/A100/SiS55x-Patch
wget http://evilx99.ev.funpic.de/linux/ThinClient/A100/SiS7019-Patch
patch -p0 < SiS55x-Patch
patch -p0 < SiS7019-Patch
cd linux
cp /boot/config-2.6.26-2-486 /usr/src/linux/.config
make menuconfig
       Processor type and features
               Procesor family
                       SiS55x <select>
               High memory Support <off>
               Maximum numbers of CPUs <2>
               Paravirtualized guest support
                       Xen <off>
                       VMI <off>
                       Lguest <off>
                       Enable paravirtualization code \leqoff>
       Power Management options
               ACPI Support <off>
               APM Support <select>
                       Enable PM at boot time <select>
                       Enable console blanking using APM <select>
               CPU Frequency scaling
                       CPU Frequency scaling <off>
       Device Drivers
               Network device support
                       Ethernet (10 or 100Mbit)
                               RealTek RTL-8139 C+ support<off>
                               RealTek RTL-8129/8130/8139 support <select>
                       Ethernet (1000Mbit) <off>
                       Ethernet (10000Mbit) <off>
make-kpkg clean
time make-kpkg --initrd --append-to-version=.A100 kernel_image kernel_headers
dpkg --install linux-image-2.6.26.A100_2.6.26.A100-10.00.Custom_i386.deb
```
#### 5.3 Kernel Squeeze

Kernel 2.6.32 von Debian Squeeze funktioniert mit grub-legacy Bootmanager, benötigt aber den Parameter "libata.dma=0".

/boot/grub/menu.lst [-rw-r--r-- root root]

timeout 2

# defoptions=libata.dma=0

update-grub

#### Der Sound Treiber des Kernels funktioniert immer noch nicht

# 5.4 Kernel Wheezy

Kernel 3.0.0 von Debian Wheezy funktioniert, benötigt aber den Parameter "libata.dma=0".

#### /etc/default/grub [-rw-r--r-- root root]

timeout 2 GRUB\_CMDLINE\_LINUX\_DEFAULT="libata.dma=0"

update-grub

Der Sound Treiber des Kernels funktioniert immer noch nicht

# 5.5 Audio Powersave Mode einschalten

/etc/rc.local [-rw-r--r-- root root]

```
echo Activating powersave mode for audio
echo 1 > /sys/module/snd_ac97_codec/parameters/power_save
```
# 5.6 Puffer Writeback auf 15 Sekunden

 $n$ , The pdflush writeback daemons will periodically wake up and write  $n$ old" data out to disk. This tunable expresses the interval between those wakeups, in 100'ths of a second."

#### /etc/sysctl.conf [-rw-r--r-- root root]

```
#Setting writeback time to 15 Sec
vm.dirty_writeback_centisecs = 1500
```
# 6 grub (Etch und Lenny)

/boot/grub/menu.lst [-rw-r--r-- root root]

```
timeout 2
# kopt=root=LABEL=SYSTEM ro
# defoptions=
```
# 7 Tools

# 7.1 Wartung

apt-get install nano mc psmisc patch telnet sudo rsync less

# 7.2 Diagnose

apt-get install usbutils pciutils i2c-tools ethtool smartmontools file apt-get install powertop iftop iotop htop hddtemp hdparm whois lsof time

Den Hddtemp-Dienst beim Hochfahren des Systems starten? Nein

#### Lenny:

apt-get -t lenny-backports install smartmontools

# 7.3 Komprimierungsprogramme

apt-get install unp bzip2 unzip zip p7zip-full p7zip-rar arj unrar

# 7.4 Dekomprimierungsprogramm - unrar

# 7.4.1 Installation x86

```
wget http://www.rarlab.com/rar/rarlinux-4.2.0.tar.gz
unp rarlinux-4.2.0.tar.gz
cp rar/unrar /usr/local/bin
```
#### 7.4.2 Erstellung aus Source (armel/armhf)

```
wget http://www.rarlab.com/rar/unrarsrc-4.2.4.tar.gz
unp unrarsrc-4.2.4.tar.gz
cd unrar/
make -f makefile.unix
cp unrar /usr/local/bin
```
#### 7.4.3 unrar aktivieren

update-alternatives --install /usr/bin/unrar unrar /usr/local/bin/unrar 10 update-alternatives --display unrar update-alternatives --config unrar

Es gibt 2 Auswahlmöglichkeiten für die Alternative unrar (welche /usr/bin/unrar bereitstellen).

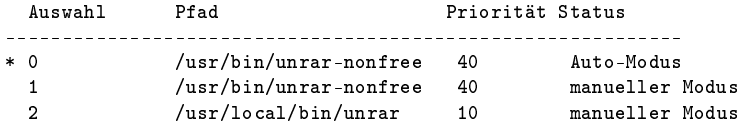

Drücken Sie die Eingabetaste, um die aktuelle Wahl[\*] beizubehalten, oder geben Sie die Auswahlnummer ein:

 $> 2$ 

40 Tage x86 Version!: apt-get install rar

# 7.5 Entwicklung

apt-get install patch make g++ gcc

# 8 Software die nicht installiert werden soll

cpufreq-utils Die CPU unterstützt keine Frequenzanpassung

lm-sensors Es gibt keine Unterstützung für Hardwaremonitoring

# 9 System-Information

# 9.1 /proc/cpuinfo

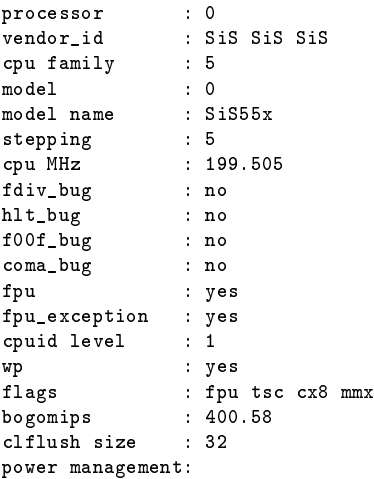

#### 9.2 lspci

00:00.0 Host bridge: Silicon Integrated Systems [SiS] 550 Host (rev 01) 00:00.1 IDE interface: Silicon Integrated Systems [SiS] 5513 [IDE] (rev d0) 00:01.0 ISA bridge: Silicon Integrated Systems [SiS] SiS85C503/5513 (LPC Bridge) 00:01.2 USB Controller: Silicon Integrated Systems [SiS] USB 1.1 Controller (rev 07) 00:01.4 Multimedia audio controller: Silicon Integrated Systems [SiS] SiS7019 Audio Accelerator 00:02.0 PCI bridge: Silicon Integrated Systems [SiS] Virtual PCI-to-PCI bridge (AGP) 00:0d.0 Ethernet controller: Realtek Semiconductor Co., Ltd. RTL-8139/8139C/8139C+ (rev 10) 01:00.0 VGA compatible controller: Silicon Integrated Systems [SiS] 550 PCI/AGP VGA Display Adapter

# 10 Performance

### 10.1 Programme (Debian Lenny Test)

#### 10.1.1 SuperPi

Install: mkdir super\_pi cd super\_pi wget ftp://pi.super-computing.org/Linux/super\_pi.tar.gz tar xzvf super\_pi.tar.gz

Aufruf: /super\_pi -20

#### 10.1.2 nbench

Install: apt-get install gcc make wget http://www.tux.org/~mayer/linux/nbench-byte-2.2.3.tar.gz tar xzvf nbench-byte-2.2.3.tar.gz cd nbench-byte-2.2.3 make

# Aufruf: ./nbench

10.1.3 Festplatte

**Aufruf-Schreiben:** dd if=/dev/zero of=/data/speedtest-500mb count=500 bs=1M

**Aufruf-Lesen:** dd if=/data/speedtest-500mb of=/dev/null

#### 10.1.4 Windows Share - Samba

Install-Server: siehe Anleitung "Debian Server Installation"

Install-Client: Download timethis: http://www.microsoft.com/downloads/details.aspx?FamilyID=913795CD-7026-4143-AE85-1F5E096F9BE0&displaylang=en

**Aufruf-Lesen:** timethis copy  $\192.168.0.2\data\speedtest-500mb C:\temp\$ 

**Aufruf-Schreiben:** timethis copy speedtest-500mb  $\192.168.0.2\mathrm{UBER}$ 

10.1.5 FTP - proftp

Install-Client: Download: http://downloads.sourceforge.net/gnuwin32/wget-1.11.4-setup.exe

Install-Server: siehe Anleitung "Debian Server Installation"

Aufruf-Lesen: timethis wget ftp://USER:PASS@192.168.0.2/speedtest-500mb

10.1.6 Secure Copy - ssh

Install-Client: Download: http://the.earth.li/~sgtatham/putty/latest/x86/putty-0.60-installer.exe

Install-Server: siehe Anleitung "Debian Server Installation"

- Aufruf Schreiben: timethis pscp -q -l USER -pw "PASS" speedtest-100mb 192.168.0.2:/data
- Aufruf Lesen: timethis pscp -q -l USER -pw "PASS" 192.168.0.2:/data/speedtest-100mb speedtest-100mb

#### 10.1.7 MP3 - mpg123

Install: apt-get install mpg123

MP3: http://theslip.nin.com/

Aufruf: time mpg123 -qt 01 999 999.mp3

Berechnung: user+sys

#### 10.1.8 MP3 Encoding - lame 3.98

Install: wget http://dfn.dl.sourceforge.net/sourceforge/lame/lame-398.tar.gz unp lame-398.tar.gz cd lame-398 apt-get install gcc make ./configue  $&\&$  make

WAV: http://theslip.nin.com/

Aufruf: time frontend/lame -b 128 -h --quiet '01 999,999.wav' '01 999,999\_lame.mp3'

Berechnung: user+sys

### 10.1.9 Komprimierung/Dekomprimierung - rar 3.8 / unrar

Install: apt-get install rar

WAV: http://theslip.nin.com/

Aufruf-Komprimierung: time rar a '01 999,999.rar' '01 999,999.wav'

Aufruf-Entkomprimierung: time unrar e '01 999,999.rar'

Berechnung user+sys

#### 10.2 Umgebungsbedingungen

Massenspeicher IDE: 2,5" Festplatte IDE, IBM IC25N030-AT-DA 30 GB

Massenspeicher SATA: 3,5" Festplatte Hitachi, Deskstar T7K250 HDT722525DLA380 250 GB (IDE to SATA Adapter)

Netzwerk-Switch: Netgear GS605

Client: AMD Athlon 64 X2 3800+  $(2x2,0 \text{ GHz})$ , Windows XP SP3, VIA Rhine II 100MBit (onboard) Netzwerk

### 10.3 Ergebnisse (Debian Lenny)

SuperPi: 708,664 Sekunden

nbench: 0,860 / 1,045 / 0,888 (MEM/INT/FLOAT)

Festplatte IDE: 9,4 / 5,5 MB/s (lesen/schreiben)

Festplatte SATA: 8,9 / 5,6 MB/s (lesen/schreiben)

samba: 4,5 / 2,7 MB/s (lesen/schreiben)

proftp:  $4.3 \text{ MB/s}$  (lesen)

ssh: 0,64 / 0,55 MB/s (lesen/schreiben)

mpg123: 18,361 Sekunden

lame 3.98: 297,594 Sekunden

rar 3.80: 401,133 / 31,586 Sekunden (komprimieren/entkomprimieren)

# 10.4 CPU-Vergleich

# 10.4.1 Vergleichswerte Debian Lenny

Tabelle 2: Vergleich CPU Leistung typischer Thin Client Prozessoren - Debian Lenny Der Test wurde wenn nicht anders angegeben mit Debian Lenny und dem 486 standard Kernel erzeugt.

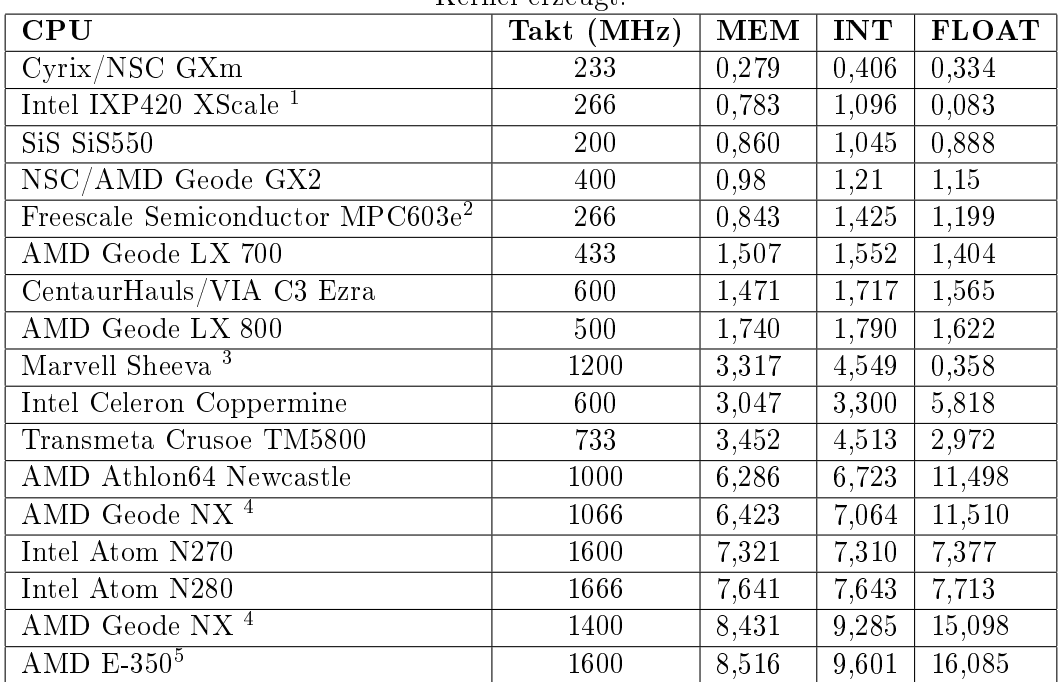

<sup>4</sup>Kernel mit K7 Optimierung und Geode PowerNow Patch

<sup>1</sup>Linksys NSLU2, Architektur: armel

<sup>2</sup>Fujitsu AMS 150, Architektur: powerpc, Kernel: 2.4.32, gcc version: 3.3.6

<sup>3</sup>Seagate DockStar, Architektur: armel, Kernel: 2.6.34.1, gcc version: 4.3.2

<sup>5</sup>Kernel mit 686 Optimierung

#### 10.4.2 Vergleichswerte Debian Squeeze - nbench

Tabelle 3: Vergleich CPU Leistung typischer Thin Client Prozessoren - Debian Squeeze Der Test wurde wenn nicht anders angegeben mit Debian Squeeze und dem 2.6.32-486 standard Kernel erzeugt.

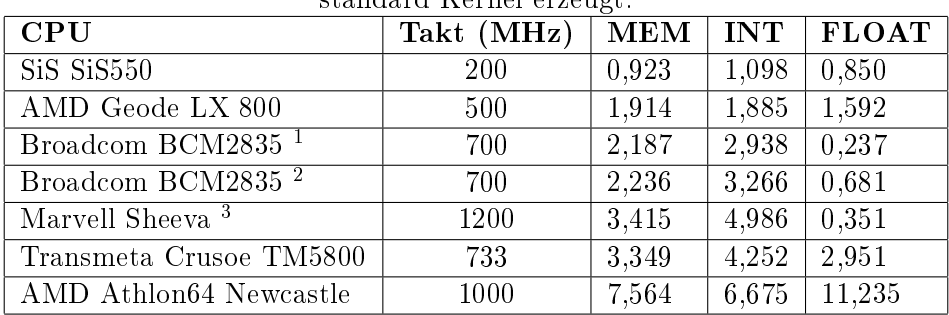

#### 10.4.3 SiS SiS550 SoC 200 MHz nBench Details (Debian Squeeze)

BYTEmark\* Native Mode Benchmark ver. 2 (10/95) Index-split by Andrew D. Balsa (11/97) Linux/Unix\* port by Uwe F. Mayer (12/96,11/97)

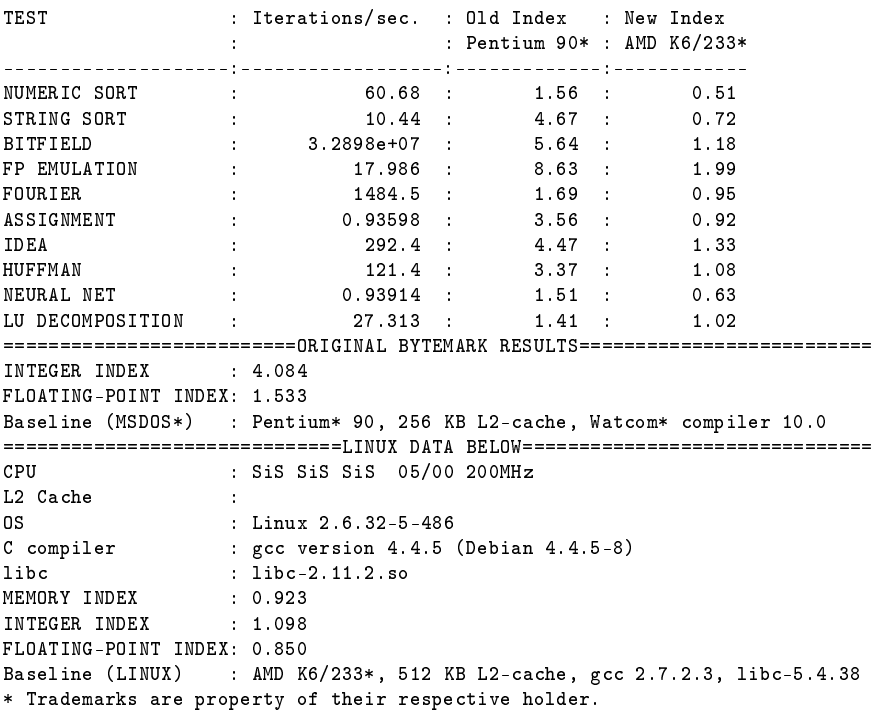

<sup>1</sup>Raspberry pi, Architektur: armel, Kernel:  $3.1.9+$ 

<sup>2</sup>Raspberry pi, Architektur: armel, Kernel: 3.1.9+,

 $\text{Optimiert: -march} = \text{armv6 -mfoot} - \text{abi} = \text{softfp - D}$  SOFTFP

<sup>3</sup>Seagate DockStar, Architektur: armel, Kernel: 2.6.32-5-kirkwood